# **S'inscrire au concours**  *Déclics jeunes* **de la Fondation de France : FAQ**

- **1. [Comment se déroule le concours](#page-0-0) ?**
- **[2. Je ne suis pas à l'aise pour répondre aux questions par écrit.](#page-0-1)**
- **3. [Comment sont sélectionnés les projets](#page-1-0) ?**
- **4. [Comment créer mon compte personnel](#page-1-1) ?**
- **5. [Comment s'inscrire au concours](#page-1-2) ?**
- **6. [Dois-je compléter mon inscription en ligne immédiatement](#page-1-3) ?**
- **7. [Comment retrouver mon formulaire après sa création](#page-1-4) ?**
- **[8. Quelles sont les questions auxquelles je devrai répondre afin de valider mon inscription](#page-2-0) ?**
- **9. [J'ai terminé de remplir mon formulaire, que dois](#page-2-1)-je faire pour que me candidature soit prise en compte ?**

**10. [J'ai transmis mon formulaire mais viens de recevoir un mail automatique m'indiquant que ce n'est pas le cas](#page-3-0) ; [que dois-je faire](#page-3-0) ?**

**\_\_\_\_\_\_\_\_\_\_\_\_\_\_\_\_\_\_\_\_\_\_\_\_\_\_\_\_\_\_\_\_\_\_\_\_\_\_\_\_\_\_\_\_\_\_\_\_\_\_\_\_\_\_\_\_\_\_\_\_\_\_\_\_\_\_\_\_\_\_\_\_\_\_\_\_\_\_\_\_\_\_\_\_\_\_\_\_\_\_\_\_\_\_\_**

**11. [Je n'arrive pas à transmettre mon](#page-3-1) formulaire, que dois-je faire ?**

**12. [Quand et comment saurai-je si ma candidature est retenue](#page-3-2) ? 12.**

# <span id="page-0-0"></span>**1. Comment se déroule le concours ?**

La soumission de votre candidature s'effectue via [la plateforme de demande de subventions de la Fondation de](https://appel-a-projets.fondationdefrance.org/eAwards_applicant/faces/jsp/login/login.xhtml?lang=FR)  [France](https://appel-a-projets.fondationdefrance.org/eAwards_applicant/faces/jsp/login/login.xhtml?lang=FR), **du 13 décembre 2023 au 7 février 2024 à 17h**. Seuls les dossiers **complétés et transmis** via la plateforme avant cette date seront étudiés. Aucune inscription ne sera prise en compte en dehors de cette période et de la procédure décrite ci-dessous.

Le comité de présélections se réunira **en mars 20243** Vous recevrez un mail vous indiquant la décision de ce comité. Si votre candidature est présélectionnée, votre dossier sera transmis à un expert-thématique pour instruction. Les meilleurs dossiers seront présentés au Jury.

Le comité *Déclics jeunes,* composé de personnalités diverses et qualifiées, se réunira en juin 2024 pour désigner une vingtaine de lauréats. Les lauréats seront informés individuellement après le jury.

# <span id="page-0-1"></span>**2. Je ne suis pas à l'aise pour répondre aux questions par écrit**

Si vous avez des difficultés à répondre par écrit à certaines questions du dossier, vous avez la possibilité de vous enregistrer sur un fichier audio (par exemple avec votre téléphone portable) d'une durée maximale de 4 minutes, et de l'envoyer en complément de votre dossier. N'hésitez pas ! Les fichiers audio qui dépassent cette durée et les fichiers vidéo ne seront pas pris en compte. Merci de nommer votre fichier en suivant ce modèle : « NOM Prénom WB-20XX-XXXXX » (numéro de dossier indiqué sur la plateforme de candidature). Les fichiers audio doivent être envoyés par We transfer à l'adresse **[boursesdeclicsjeunes@fdf.org](mailto:boursesdeclicsjeunes@fdf.org)**, au plus tard le 7 février 2024 à 17h.

Attention ! Cela ne vous dispense pas de remplir et transmettre le dossier de candidature en ligne. Vous pouvez indiquer « voir fichier audio » en face de certaines questions.

### <span id="page-1-0"></span>**3. Comment sont sélectionnés les projets ?**

Pour connaître l'ensemble des critères et conditions de sélection des projets, nous vous invitons à prendre connaissance du règlement complet du concours avant de vous connecter à la plateforme.

# Authentification

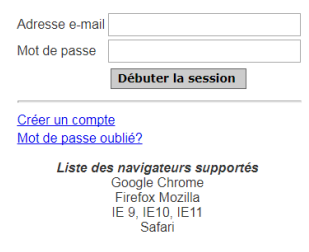

#### <span id="page-1-1"></span>**4. Comment créer mon compte personnel ?**

Cliquez sur [ce lien,](https://appel-a-projets.fondationdefrance.org/eAwards_applicant/faces/jsp/login/login.xhtml?lang=FR) puis sur « Créer un compte ». Vous devrez ensuite renseigner votre état civil, choisir un identifiant (adresse mail) et un mot de passe.

#### **Conservez bien les identifiants choisis lors de la création de ce compte personnel, vous en aurez besoin par la suite !**

Si vous rencontrez des difficultés de connexion, vous pouvez réinitialiser votre mot de passe sur la page d'authentification.

#### <span id="page-1-2"></span>**5. Comment s'inscrire au concours ?**

- a. Connectez-vous à votre compte personnel (Voir « Comment créer mon compte personnel ») et cliquez sur « Appels à projets disponibles ».
- b. Allez sur « Programme Bourses déclics jeunes Bourses déclics jeunes 2024 ». Le lien d'accès vers le formulaire se trouve à droite du tableau, dans la colonne « Date d'accès ».
- c. Créez une demande. Nous vous conseillons de bien noter le numéro de formulaire qui vous est communiqué : il vous sera demandé pour toute question ou problème technique.
- d. Validez la page en cliquant sur **VALIDER** : vous observez, dans le pavé de gauche, l'indicateur de l'item **Inscription** passer au vert. Cela se produira à chaque fois que vous validerez une page correctement complétée.
- e. Remplissez ensuite les champs indiqués.

#### <span id="page-1-3"></span>**6. Dois-je compléter mon inscription en ligne immédiatement ?**

Vous n'y êtes pas obligé ; vous avez la possibilité de compléter les champs en plusieurs fois, durant toute la période d'ouverture de l'appel à candidatures, jusqu'au 7 février 2024 avant 17h. Pour cela, pensez à **SAUVEGARDER** systématiquement vos nouvelles entrées. Lorsque vous avez terminé de renseigner une rubrique, vous pouvez **VALIDER** cette rubrique : cette action effectue un contrôle de cohérence et identifie notamment les champs obligatoires qui n'auraient pas été renseignés.

<span id="page-1-4"></span>Les pages validées peuvent être modifiées jusqu'à la **TRANSMISSION** finale de votre formulaire.

#### **7. Comment retrouver mon formulaire après sa création ?**

Une fois votre formulaire créé, vous avez la possibilité de le compléter jusqu'au 7 février 2024 avant 17h. Pour cela, il vous suffit de vous rendre sur le site de la Fondation de France, d'aller sur **Votre Espace** (en haut de la page) et de sélectionner **ACCEDER A VOTRE ESPACE.**

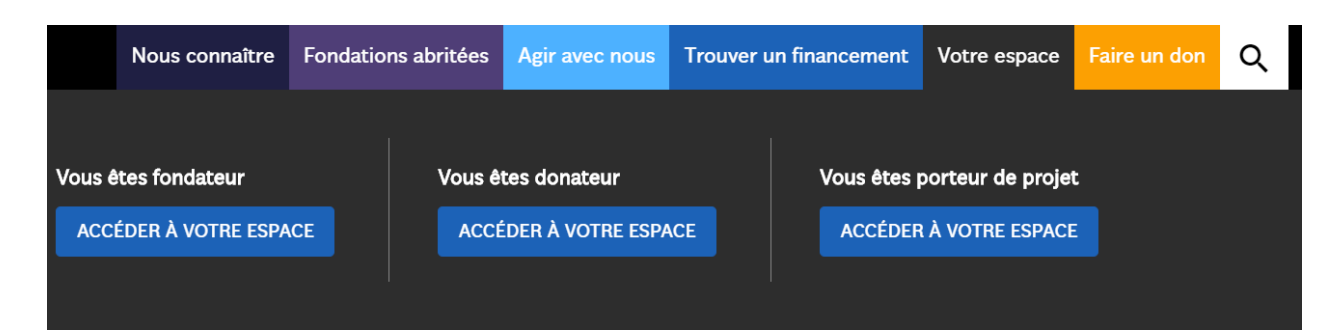

Vous devrez ensuite saisir l'identifiant et le mot de passe que vous avez indiqués lors de la création de votre profil.

Vous pourrez vous rendre dans **MES FORMULAIRES** (sur la gauche de votre page) et y retrouver le formulaire en cours de rédaction.

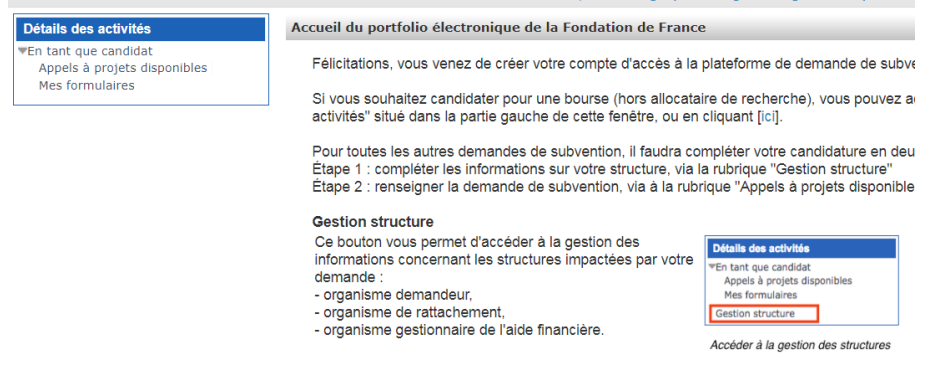

#### <span id="page-2-0"></span>**8. Quelles sont les questions auxquelles je devrai répondre afin de valider mon inscription ?**

- **Titre du projet**
- Racontez-vous ! (Parcours, personnalité, valeurs, études, formations, engagements, réussites, difficultés, etc.)
- **Quelle est votre projet ? Quels liens existent entre votre parcours et ce projet ? Pourquoi est-il important pour vous ?** (Description, structure du projet…)
- **En quoi votre projet est-il original ?**
- **Qui sont les bénéficiaires de votre projet ? Comment les bénéficiaires sont-ils (ou seront-ils) associés à la réflexion et à la construction du projet ?**
- **A quelle étape en êtes-vous de la réalisation de votre projet ? Quelles actions ont été menées ?** (Productions diverses, prototypes, expositions, voyage d'études, etc.)
- **Avez-vous embarqué d'autres personnes dans l'aventure de votre projet ? Avez-vous des partenariats pour mener à bien ce projet ?** (Partenaires financiers, institutionnels, proches, etc.)
- **Budget et plan de financement prévisionnels**
- **Calendrier prévisionnel**

**N'oubliez pas de sauvegarder régulièrement votre travail (toutes les 15 minutes) et de procéder à la TRANSMISSION finale de votre candidature au plus tard le 7 février 2024 à 17h, pour que celle-ci soit prise en compte.**

# <span id="page-2-1"></span>**9. J'ai terminé de remplir mon formulaire, que dois-je faire pour que ma candidature soit prise en compte ?**

Pour finaliser votre candidature, il est impératif de procéder à deux étapes :

1. Valider la transmission : cette action vous indiquera si tous les champs sont bien renseignés

**2. Transmettre :** cette action transmettra votre formulaire de façon définitive (il ne sera plus modifiable par la suite) et votre candidature sera ainsi prise en compte.

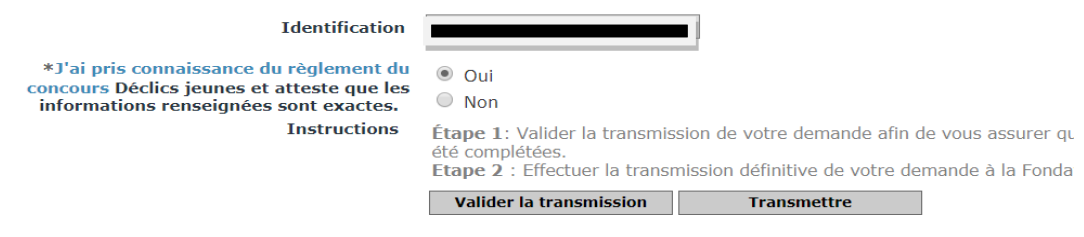

# <span id="page-3-0"></span>**10. J'ai transmis mon formulaire mais je viens de recevoir un email automatique m'indiquant de finaliser mon formulaire, que dois-je faire ?**

Un email automatique est envoyé aux candidats qui n'ont pas encore finalisé la **TRANSMISSION** de leur formulaire. Si vous recevez cet email, c'est certainement que vous avez commencé à remplir plusieurs formulaires pour le même appel à projets. Vérifiez que vous en avez bien transmis un et supprimez les autres. En cas de doute, n'hésitez pas à écrire à [projets@fdf.org](mailto:projets@fdf.org) afin que nous vérifiions l'état de votre demande.

# <span id="page-3-1"></span>**11. Je n'arrive pas à transmettre mon formulaire, que dois-je faire ?**

Afin que votre candidature soit prise en compte, vous devez procéder à la **TRANSMISSION** finale de votre formulaire au plus tard le 7 février 2024 à 17h. Si vous rencontrez des difficultés lors de cette étape, vous trouverez ci-dessous les erreurs les plus courantes qui peuvent bloquer cette transmission. Dans votre formulaire :

- Avez-vous bien téléchargé les pièces obligatoires ? (en l'occurrence, les lettres de recommandation au format PDF)
- Avez-vous bien renseigné tous les champs obligatoires, marqués d'un astérisque ?

#### <span id="page-3-2"></span>**12. Quand et comment saurai-je si ma cand**i**dature est retenue ?**

Vous recevrez un email à chaque étape de votre candidature. Vous pourrez également suivre l'avancée de votre candidature dans votre Espace personnel, en vous rendant sur « Mes formulaires ».

Pour toute précision supplémentaire : [projets@fdf.org](mailto:projets@fdf.org) ou 01 85 53 13 66